## **2024 !(** )

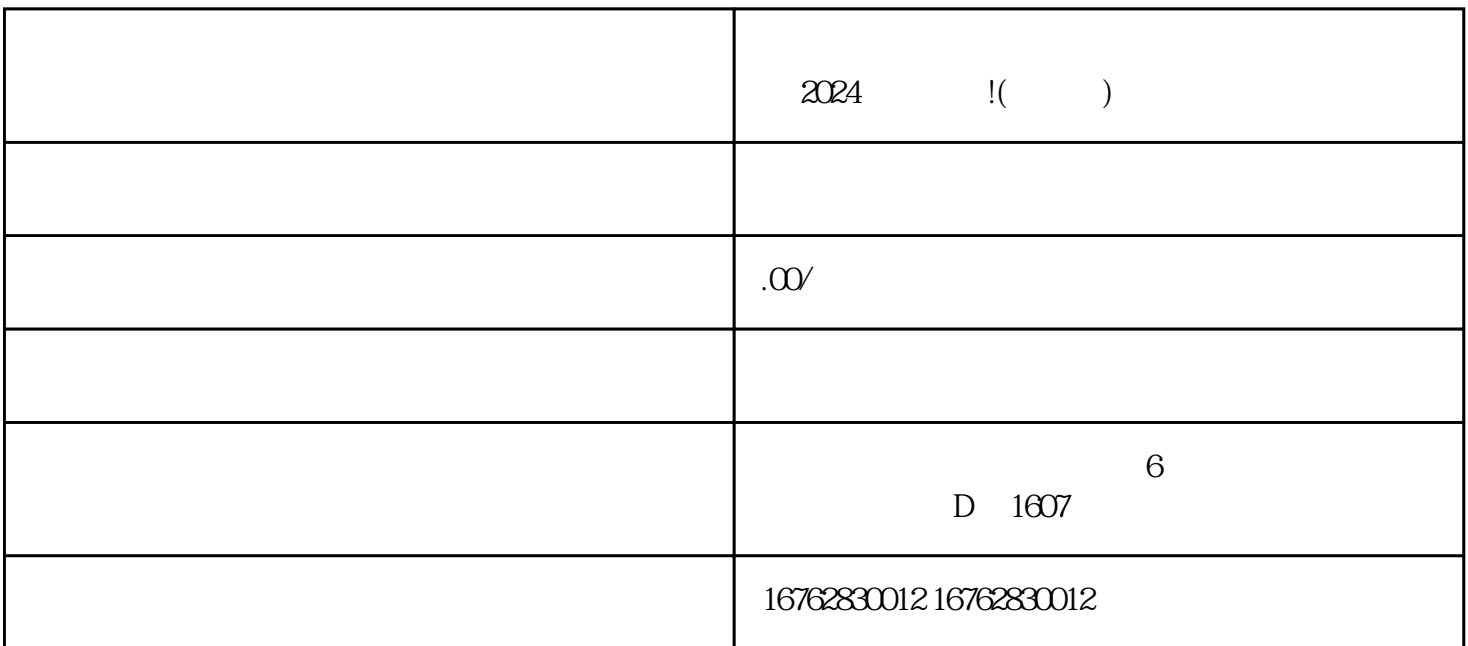

 $\frac{1}{2}$ ,  $\frac{1}{2}$ ,  $\frac{1}{2}$ ,

在"商品类目设置"中,点击"新增类目"。 在弹出的窗口中,选择"茶叶类目"。

 $\alpha$ 2024

希望以上的内容对大家了解如何开通抖音小店茶叶类目以及2024技术攻略有所帮助。如果有任何疑问或